## **Веб-интерфейс для почты**

## **Общие сведения**

Для того, чтобы пользователи могли получать и отправлять письма с почтового сервера ИКС без применения сторонних клиентов, вы можете воспользоваться встроенным почтовым вебинтерфейсом RoundCube.

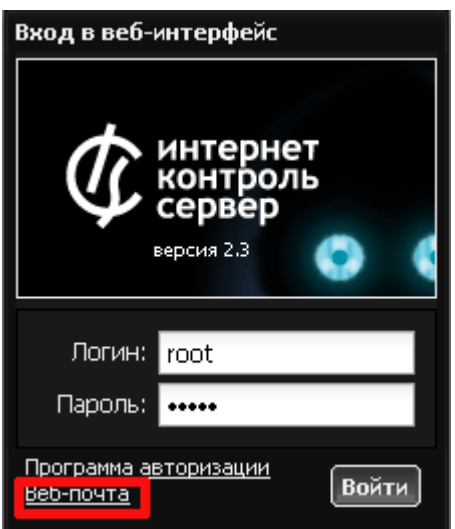

Чтобы зайти в веб-интерфейс почты, при входе в веб-интерфейс ИКС нажмите ссылку «Вебпочта».

Также, вы можете заходить в веб-интерфейс почты по адресу «ip-адрес ИКС:порт вебинтерфейса для почты/rc». Порт почтового интерфейса по умолчанию совпадает с портом вебинтерфейса ИКС (81), вы можете переопределить его в [настройках интерфейса ИКС.](https://doc.a-real.ru/doku.php?id=%D0%BD%D0%B0%D1%81%D1%82%D1%80%D0%BE%D0%B9%D0%BA%D0%B8_%D0%B8%D0%BD%D1%82%D0%B5%D1%80%D1%84%D0%B5%D0%B9%D1%81%D0%B0)

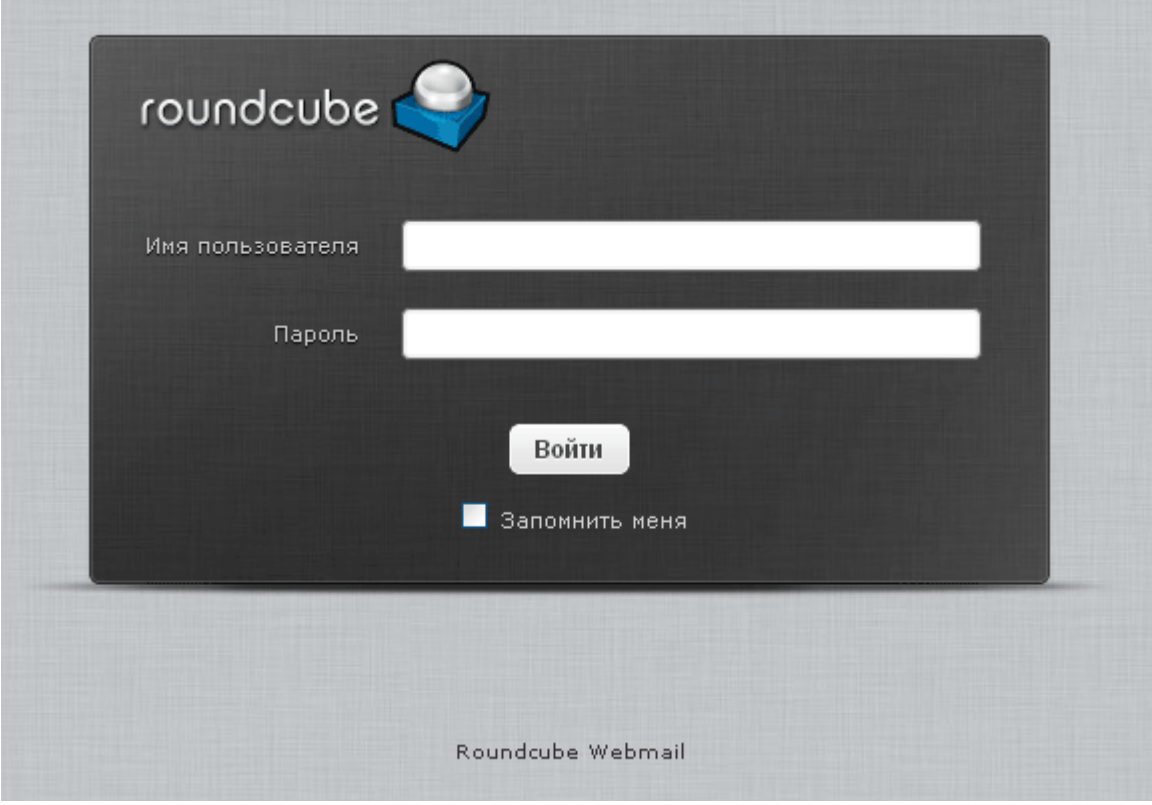

После этого откроется приглашение на вход в Rouncube, где необходимо ввести имя почтового ящика пользователя и пароль.

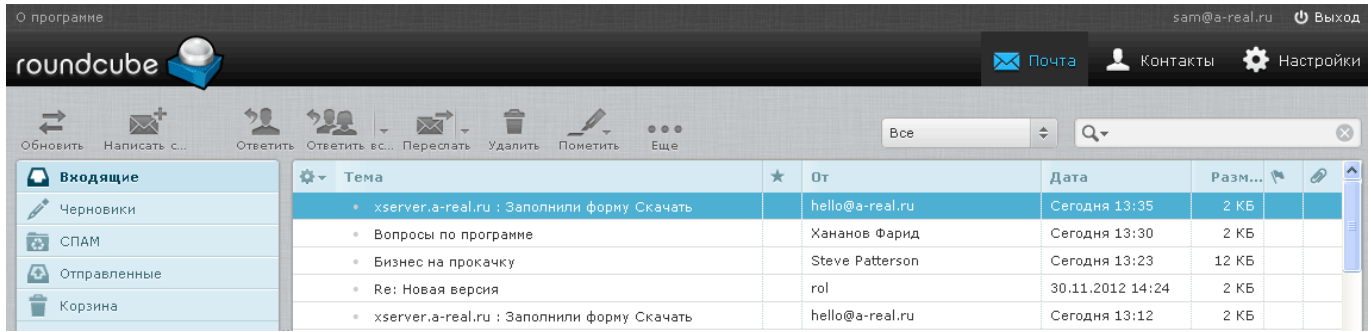

Так выглядит веб-интерфейс Roundcube. Он позволяет полноценно оперировать сообщениями пользователя, создавать папки, фильтры, настраивать адресную книгу и многое другое. В целом веб-интерфейс похож на почтовый интерфейс популярных почтовых сервисов как yandex или gmail. Он состоит из трех глобальных разделов, переключаемых в правом верхнем углу - почта, контакты и настройки. Содержание говорит само за себя. В почте хранятся и отправляются письма. При создании письма, во время набора адрес получателя, интерфейс ищет совпадающие адреса в адресной книге и предлагает их на выбор.

## **Контакты**

Раздел «Контакты» состоит из двух элементов - Персональные адреса, куда вы можете сохранять любое количество своих деловых контактов и Адресная книга ИКС, которая содержит список тех пользователей и их почтовых ящиков, которые заведены на ИКС. Вы можете получить список адресов в виде файла формата VCard, нажав кнопку Импортировать.

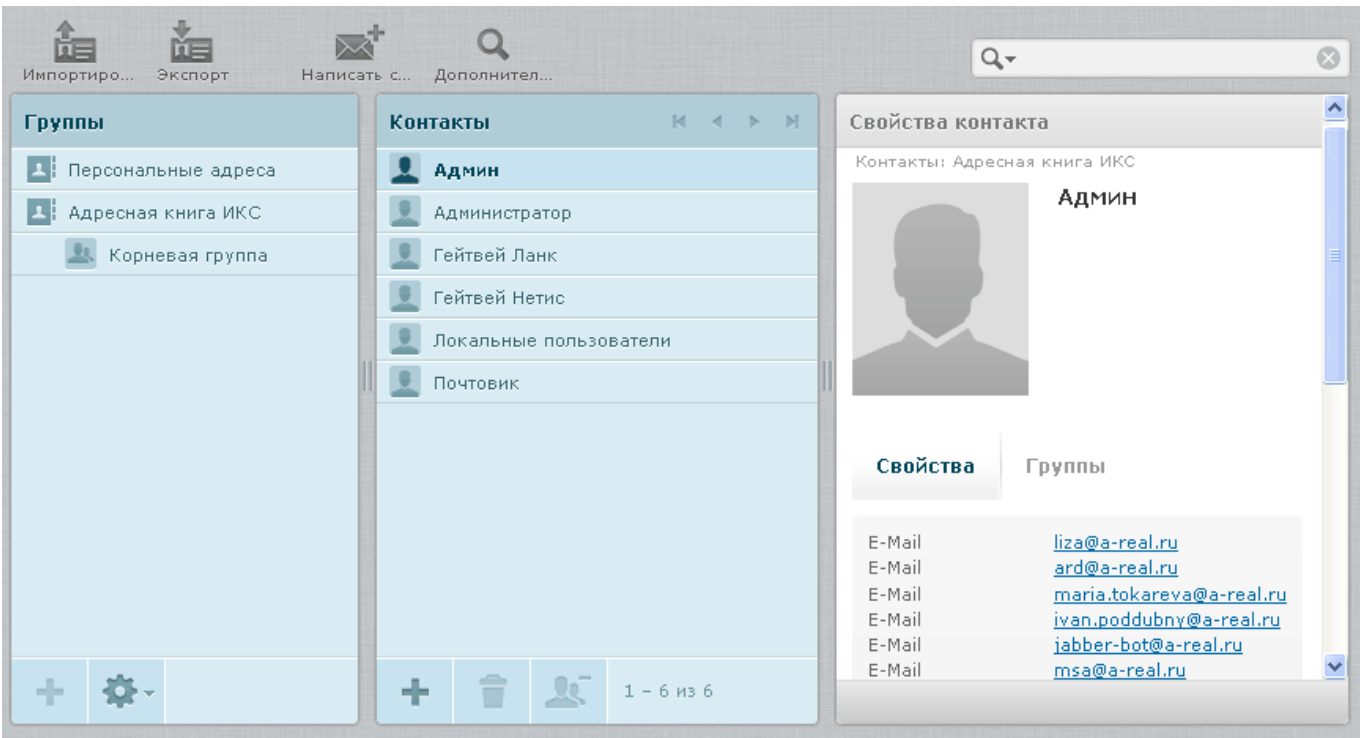

Книга содержит список пользователей, при выборе пользователя указывается какие e-mail ему назначены. Вы можете импортировать контакты адресной книги при необходимости, а также заводить новые.

## **Настройки**

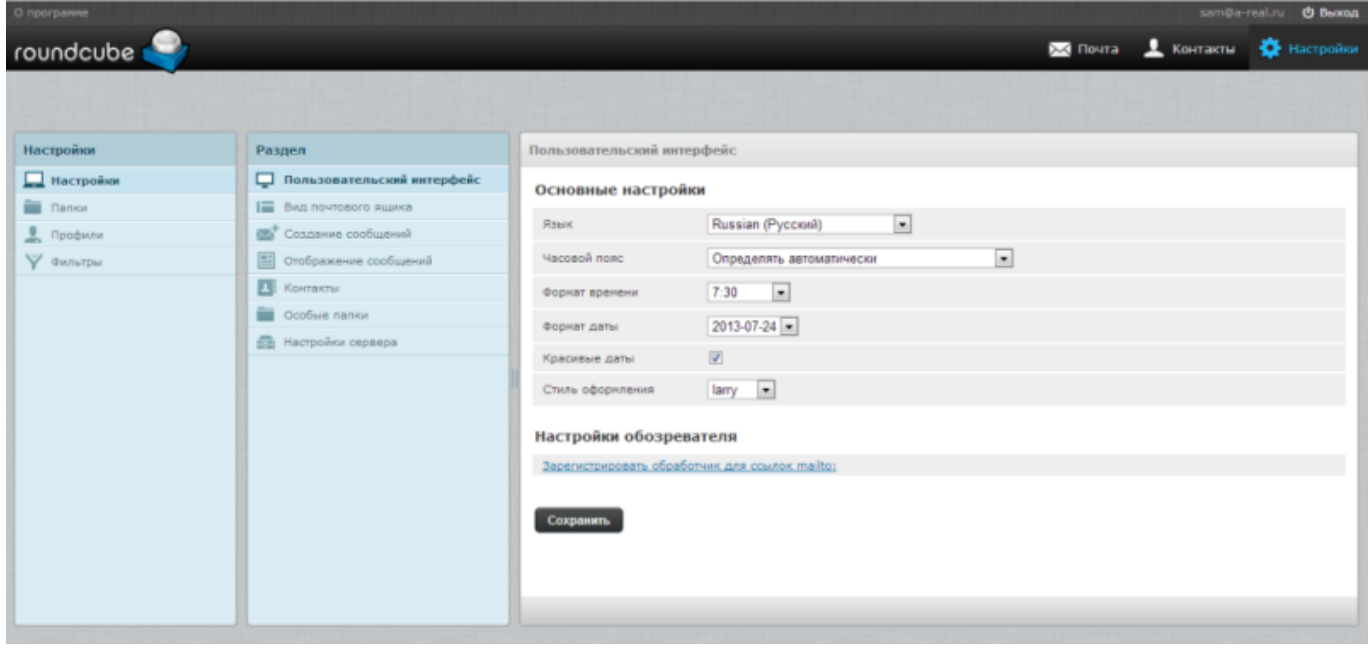

Последняя вкладка содержит необходимые опции для удобства работы с системой. В основном они аналогичны настройкам любого почтового клиента - можно указать частоту проверки новых сообщений, кодировку писем по умолчанию, параметры хранения и удаления писем и многое другое.

Раздел Папки предоставляет возможность создавать дополнительные ярлыки для хранения

писем. и переноса их туда при помощи фильтров.

Раздел профили содержит данные пользователя, в том числе его подпись.

И наконец раздел Фильтры позволяет управлять пересылкой в автоматическом режиме.

Более подробно о работе интерфейса вы можете узнать [тут.](https://roundcube.net/)

From: <https://doc.a-real.ru/> - **Документация**

Permanent link: **<https://doc.a-real.ru/doku.php?id=roundcube>**

Last update: **2020/01/27 16:28**

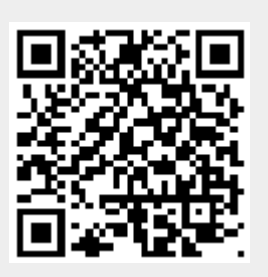